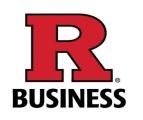

# How to Reserve Room

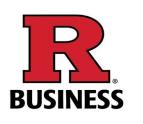

### 1. Using your web browser, go to https://reserve.newark.rutgers.edu/emswebapp/ Reservation and Event Management ...

| 希 НОМЕ                                       | SITE HOME MY H | HOME 2 Click on " | MY HOME" to sign in       |
|----------------------------------------------|----------------|-------------------|---------------------------|
| BROWSE                                       |                |                   |                           |
| EVENTS                                       |                |                   |                           |
|                                              | Sign In<br>Use | er ld *           |                           |
| LINKS<br>RU-N REMS User Guide                | Pas            | ssword *          | 3. Log in with your NETID |
| Rutgers-Newark<br>Paul Robeson Campus Center | S              | Sign In           |                           |
|                                              |                |                   |                           |

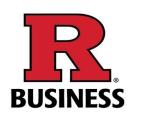

### 4. Click on "CREATE A RESERVATION"

| \Lambda НОМЕ                  | SITE HOME MY HOME                                  |                |
|-------------------------------|----------------------------------------------------|----------------|
| CREATE A RESERVATION          | My Reservation Templates                           |                |
| MY EVENTS                     |                                                    |                |
| BROWSE                        | Academic Scheduling Classroom Request              | book now about |
| EVENTS                        | Academic Scheduling Distance Learning Room Request | book now about |
|                               | ORSE Room Reservation Request                      | book now about |
|                               | PRCC Table Reservation Request                     | book now about |
| LINKS<br>RU-N REMS User Guide | SPAA Room Reservation Request                      | book now about |
| Rutgers-Newark                | TEST-RBS                                           | book now about |
| Paul Robeson Campus Center    | My Bookings                                        |                |
|                               | 5. Click on Test-RBS                               |                |

"book now"

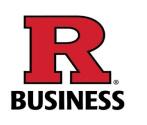

Note : Reservations must be at least 15 minutes out from the time you are making the request!!

6. Select Date and Time then click "Search"

7. Note the shadow vertical bar - that is your selected time. Colored areas are already reserved

8. Click on the Green Plus next to the room you would like. It will then appear at the top as "Selected Rooms"

#### **E**RUTGERS

#### Room Request

| × TEST-RBS 🚯                                       |                                                    |             |                |     |              |          |         |   |   | ) | , My Cart ( | 0) Ci | reate Res | ervation |
|----------------------------------------------------|----------------------------------------------------|-------------|----------------|-----|--------------|----------|---------|---|---|---|-------------|-------|-----------|----------|
|                                                    | <b>1</b> Room                                      | ns          | <b>2</b> Servi | ces | <b>3</b> Res | ervation | Details |   |   |   |             |       |           |          |
| New Booking for Thu Apr 23, 20                     | 020                                                |             |                |     |              |          |         |   |   |   |             |       | N         | ext Step |
| Date & Time                                        | Selected Rooms                                     |             |                |     |              |          |         |   |   |   |             |       |           |          |
| Date thu 04/23/2020                                | Your selected Rooms will ap<br>Room Search Results | ppear here. |                |     |              |          |         |   |   |   |             |       |           |          |
| Start Time End Time<br>9:00 AM O 10:00 AM O        | LIST SCHEDULE                                      |             |                |     |              |          |         |   |   |   | Find A      | Room  |           | Search   |
| Create booking in this time zone<br>Eastern Time ~ |                                                    | 7 A         | VI 8           | 9   | 10           | 11       | 12 PM   | 1 | 2 | 3 | 4           | 5     | 6         | 7        |
| Leasting Add/Demons                                | Rooms You Can Reque                                | est         |                |     |              |          |         |   |   |   |             |       |           |          |
| Locations Add/Remove 1 Washington Park             | 1 Washington Park (ET)                             | ' A<br>Cap  | VI 8           | 9   | 10           | 11       | 12 PM   | 1 | 2 | 3 | 4           | 5     | 6         | 7        |
|                                                    | • 1 Washington Par                                 | 18          |                |     |              |          |         |   |   |   |             |       |           |          |
| Search                                             | \rm 1 Washington Par                               | 18          |                |     |              |          |         |   |   |   |             |       |           |          |
| Let Me Search For A Room                           | • 1 Washington Par                                 | 18          |                |     |              |          |         |   |   |   |             |       |           |          |
| ❷ I Know What Room I Want                          | 1 Washington Par                                   | 10          |                |     |              |          |         |   |   |   |             |       |           |          |
| loom Name                                          | • 1 Washington Par                                 | 116         |                |     |              |          |         |   |   |   |             |       |           |          |
| ٩                                                  | • 1 Washington Par                                 | 14          |                |     |              |          |         |   |   |   |             |       |           |          |

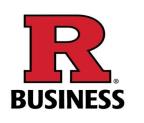

9. Enter the number of attendees and Click "Add Room"

#### Attendance & Setup Type

To continue, please enter the number of attendees and desired setup type for this Room. **No. of Attendees \*** 

#### Setup Type \*

Fixed

Add Room Cancel

X

 $\sim$ 

### 10. Click on "Next Step" to "Services"

|                              |               | 1 Rooms                                 | <b>2</b> Services | 3 Reservation Details |
|------------------------------|---------------|-----------------------------------------|-------------------|-----------------------|
| Services For Your F          | Reservation   |                                         | T                 | Next Step             |
| RBS Catering Info            |               |                                         |                   | Services Summary      |
| Start Time [ET]<br>9:00 AM O | End Time [ET] | Service Type (Select Service Type) ions | ~                 |                       |
| RBS Catering Info            |               |                                         | ^                 |                       |
| RBS IT Support/Equipme       | nt            |                                         |                   |                       |
| RBS IT Support/Equ           | ipment        |                                         | ^                 |                       |

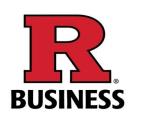

#### 11. If you desire to serve food, please provide start time, end time, and service type.

Start Time [ET]
End Time [ET]

9:00 AM
I

10:00 AM

(Select Service Type)

I have read and agree to the terms and conditions

12. Please check to confirm that you have read and agree to the terms and conditions.

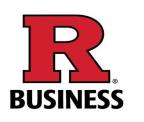

### 13. Select an option from RBS Catering Info that matches your service type.

| 3S Catering Info                       |                          |                             |           |
|----------------------------------------|--------------------------|-----------------------------|-----------|
| Start Time [ET]                        | End Time [ET]            | Service Type                |           |
| 9:00 AM                                | • 10:00 AM               | (Select Service             | Гуре) ~   |
| I have read and a<br>RBS Catering Info | agree to the terms and c | onditions                   | ~         |
| Food - (Costco, Super                  | rmarket, etc).           | Food - (Panera Bread or Eq  | uivalent) |
| Food - (provided by N                  | leeting Host)            | Food - Caterer (Food Archit | ects)     |
| Food - RU Gourmet D                    | Pining                   |                             |           |

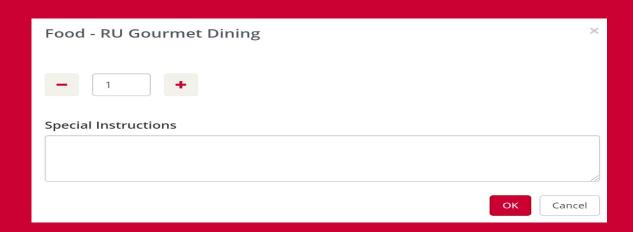

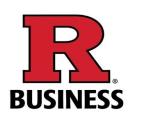

14. For IT Support and/or Equipment, please choose a selection from the menu.

| RBS IT | Support/ | 'Equipment |
|--------|----------|------------|
|--------|----------|------------|

| RBS IT Support/Equipment | ~                           |
|--------------------------|-----------------------------|
| IT Support               | Lapel Mic                   |
| Local Presentation       | Remote Presentation / WebEx |
| Webex Host Info          |                             |

#### 15. Please indicate Special Instructions, if any.

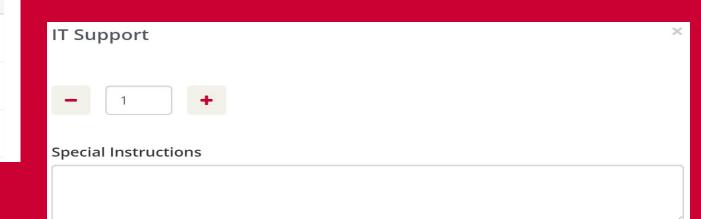

OK Cancel

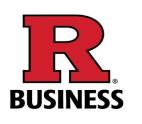

| × TEST-RBS 🚯                                                                                                 |                                          | 🐂 My Cart (1) Create Reservation |
|----------------------------------------------------------------------------------------------------|------------------------------------------|----------------------------------|
|                                                                                                    | 1 Rooms 2 Services 3 Reservation Details |                                  |
| Reservation Details                                                                                          |                                          | 1                                |
| Event Details                                                                                                |                                          |                                  |
| Event Name *                                                                                                 | Event Type * Meeting                     |                                  |
| Client Details                                                                                               |                                          |                                  |
| Client *          RUTGERS BUSINESS SCHOOL-NWK       ✓         1st Contact       ✓         1st Contact Name * |                                          |                                  |
| 1st Contact undefined *                                                                                      | 1st Contact undefined                    |                                  |
| 1st Contact Email Address *                                                                                  |                                          |                                  |

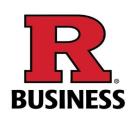

### Help

### Your room request has been successfully submitted.Please allow 24 - 48 hours for your request to be acted on.

X

OK

To check your request status, hit 'My Events'.

If you have any questions or concerns, please contact the RBS Facilities Team at RBS-Facilities@busines.rutgers.edu

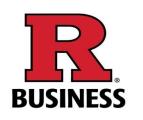

# How to Cancel an Event/Meeting

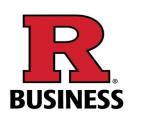

### 1. Using your web browser, go to https://reserve.newark.rutgers.edu/emswebapp/ Reservation and Event Management ...

| HOME<br>BROWSE                                                                | SITE HOME MY HOME    | 2. Click on "MY HOME" to sign in |
|-------------------------------------------------------------------------------|----------------------|----------------------------------|
| <ul><li>EVENTS</li><li>LOCATIONS</li></ul>                                    | Sign In<br>User Id * |                                  |
| LINKS<br>RU-N REMS User Guide<br>Rutgers-Newark<br>Paul Robeson Campus Center | Password *           | 3. Log in with your NETID        |
|                                                                               |                      |                                  |

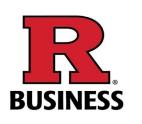

### 4.Click "My Events"5. Click on the reservation you'd like to cancel

| <ul><li>✤ HOME</li><li>☆ CREATE A RESERVATION</li></ul>                       | RESERVATIONS BOOKIN     |                                                           |                                 |        |          |        | lude cancelled reservations |
|-------------------------------------------------------------------------------|-------------------------|-----------------------------------------------------------|---------------------------------|--------|----------|--------|-----------------------------|
| <b>III</b> MY EVENTS                                                          | Step 4.<br>CURRENT PAST | Search                                                    | Reservations                    |        |          |        |                             |
| BROWSE                                                                        |                         |                                                           |                                 |        |          |        |                             |
| EVENTS                                                                        | Name                    | First/Last Booking  ^                                     | Location                        | Client | Services | ID     | Status                      |
| <b>9</b> LOCATIONS                                                            | Tutorial Meeting        | Wed Dec 9, 2020/<br>Wed Dec 9, 2020<br>(single booking)   | 1 Washington Park -<br>1WP 1027 | RUTGE  |          | 336735 | Pending Departmenta         |
| LINKS<br>RU-N REMS User Guide<br>Rutgers-Newark<br>Paul Robeson Campus Center | Team Meeting            | Thu Dec 10, 2020/<br>Thu Dec 10, 2020<br>(single booking) | 1 Washington Park -<br>1WP 1123 | RUTGE  |          | 336736 | Pending Departmenta         |
|                                                                               | Step 5.                 |                                                           |                                 |        |          |        |                             |

### 6. Click on "x Cancel Reservation"

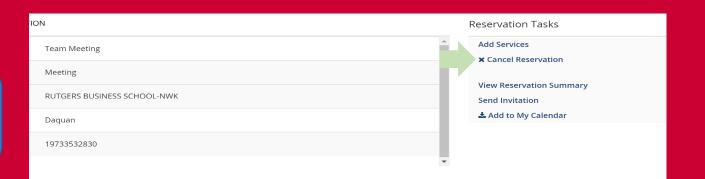

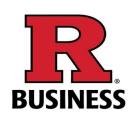

7. Click on the arrow to
choose the "Cancel Reason"
8. Click the box under
"Cancel Notes" to elaborate
on the cancelation reason

AL INFORMATION

| Cancel Reason |            |                |                     |                 | Res |
|---------------|------------|----------------|---------------------|-----------------|-----|
|               |            |                |                     | ~               |     |
| Cancel Notes  |            |                |                     |                 | Ac  |
|               |            |                |                     |                 | ×   |
|               |            |                |                     |                 |     |
|               |            |                |                     |                 | Se  |
|               | Yes, Cance | el Reservation | lo, Keep Reservatic | in and a second | *   |

9. Click "Yes, Cancel Reservation" to confirm the cancelation and it will return you to your reservation list

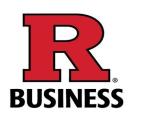

| ■RUTGERS            | My         | v Event  | S               |                                                            |            | KOOGER,                              |                      |
|---------------------|------------|----------|-----------------|------------------------------------------------------------|------------|--------------------------------------|----------------------|
| My Events / Group   | Study begi | nning Au | g 23, 2017 (    | 130483)                                                    |            | 5                                    | 7                    |
| RESERVATION DETAILS |            |          |                 |                                                            | Re         | servation Tasks                      |                      |
| Event Name          |            | (        | Group Study     |                                                            | v          | iew Reservation Summ                 | ary                  |
| Event Type          |            | S        | Study           |                                                            |            | end Invitation<br>Add to My Calendar |                      |
| Client              |            | F        | RBS Student-KOO | GER,MICHELLE                                               |            | Add to My Calendar                   |                      |
| 1st Contact Name    |            | D        | Mich            |                                                            |            |                                      |                      |
| Phone               |            | 1        | 1233455645      |                                                            |            |                                      |                      |
| Bookings            |            |          |                 |                                                            |            |                                      |                      |
| CURRENT PAST        |            |          |                 |                                                            |            | Include                              | e cancelled bookings |
| Date ^              | Start Time | End Time | Time Zone       | Location                                                   | Attendance | Setup Type                           | Status               |
| Wed Aug 23, 2017    | 4:00 PM    | 5:00 PM  | ET              | 100 Rockafeller Road - 100BRR 2005 (Collaborative Team Rm) | 1          | Chairs and Tables                    | Web Cancelled        |

Note your reservation status is now "Web Cancel" You may Log Out by using the arrow in the top right corner of your screen or you may go back to the beginning and make another reservation

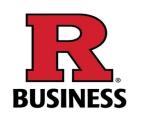

# How to Book a Video Conference

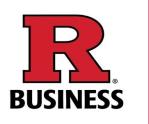

Note : Reservations must be at least 15 minutes out from the time you are making the request!!

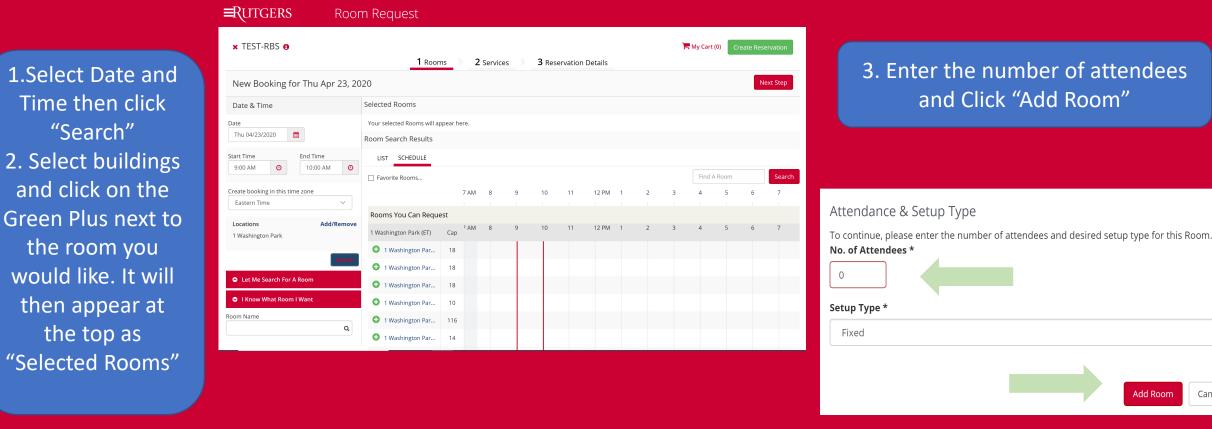

Add Room

Cancel

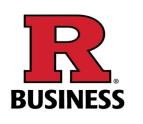

| 4. Click on "Next<br>"Services         |                        |            |             |          |           |               |          |         |   |        | ٦    | 🚍 My Cart ( | 2) Create Res | en  |
|----------------------------------------|------------------------|------------|-------------|----------|-----------|---------------|----------|---------|---|--------|------|-------------|---------------|-----|
|                                        | <b>1</b> Roor          | ns         | <b>2</b> Se | rvices   |           | <b>3</b> Rese | rvation  | Details |   |        |      |             |               |     |
| New Booking for Fri Jan 1, 2021        |                        |            |             |          |           |               |          |         |   |        |      |             | Ν             | ext |
| Date & Time                            | Selected Rooms 🥒 A     | ttendan    | ce & Se     | etup Typ | be        |               |          |         |   |        |      |             |               |     |
| Date                                   | 1WP 1102A (Executive   | e Board Ro | om)         | ● 100В   | RR 3095 ( | Confere       | nce Room | ר)      |   |        |      |             |               |     |
| Fri 01/01/2021                         | Room Search Results    |            |             |          |           |               |          |         |   |        |      |             |               |     |
| Start Time End Time                    | LIST SCHEDULE          |            |             |          |           |               |          |         |   |        |      |             |               |     |
| 9:00 AM 2                              | 🗌 Favorite Ro          |            |             |          |           |               |          |         |   | Find A | Room |             | Search        |     |
| Create booking in this time zone       |                        | 7          |             |          | 9         | 10            | 11       | 12 PM   | 1 | 2      | 3    | 4           | 5             |     |
| Eastern Time V                         | Rooms You Can Requ     | est        |             |          |           |               |          |         |   |        |      |             |               |     |
| Locations Add/Remove RBS (100RR & 1WP) | 1 Washington Park (ET) | 7<br>Cap   | AM          | 8        | 9         | 10            | 11       | 12 PM   | 1 | 2      | 3    | 4           | 5             |     |
|                                        | • 1WP 1027             | 18         |             |          |           |               |          |         |   |        |      |             |               |     |
| Search                                 | 1WP 1102A (Execu       | 18         |             |          |           |               |          |         |   |        |      |             |               |     |
| Let Me Search For A Room               | 1WP 1123               | 18         |             |          |           |               |          |         |   |        |      |             |               |     |
| I Know What Room I Want                | 1WP 118 (Berson        | 98         |             |          |           |               |          |         |   |        |      |             |               |     |

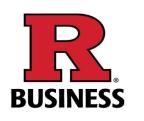

### 5. If you desire to serve food, please provide start time, end time, and service type.

| Start Time [ET] |   | End Time [ET] |   | Service Type          |   |
|-----------------|---|---------------|---|-----------------------|---|
| 9:00 AM         | 4 | 10:00 AM      | 0 | (Select Service Type) | ~ |

6. Please check to confirm that you have read and agree to the terms and conditions.

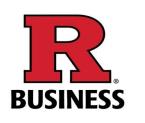

# 7. Select an option from RBS Catering Info that matches your service type.

| BS Catering Info                                                   |         |                      |          |                              |        |
|--------------------------------------------------------------------|---------|----------------------|----------|------------------------------|--------|
| Start Time [ET]                                                    |         | End Time [ET]        |          | Service Type                 |        |
| 9:00 AM                                                            | 0       | 10:00 AM             | 0        | (Select Service Type)        | ~      |
| 🗌 l have read and                                                  | agree t | to the terms and cor | nditions |                              |        |
| RBS Catering Inf                                                   | fo      |                      |          |                              | $\sim$ |
| Food - (Costco, Supe                                               | errmark | et, etc).            | Food -   | (Panera Bread or Equivalent) |        |
| Food - (provided by Meeting Host) Food - Caterer (Food Architects) |         |                      |          |                              |        |
| Food - RU Gourmet                                                  | Dining  |                      |          |                              |        |

### 8. Please indicate Special Instructions, if any.

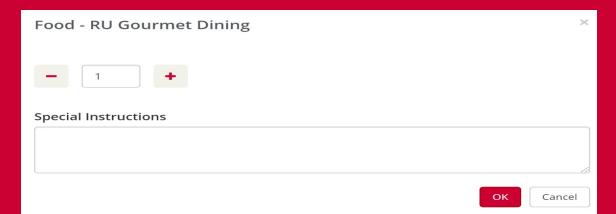

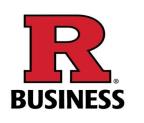

9. For IT Support and/or Equipment, please choose a selection from the menu.

| RBS IT Support/Equipment | ~                           |
|--------------------------|-----------------------------|
| IT Support               | Lapel Mic                   |
| Local Presentation       | Remote Presentation / WebEx |
| Webex Host Info          |                             |

### 10. Please indicate Special Instructions, if any.

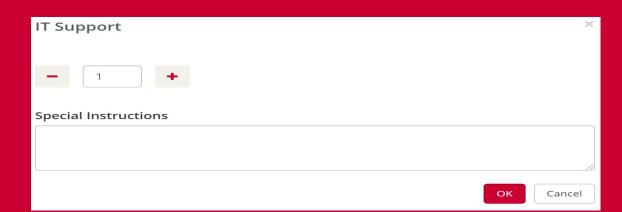

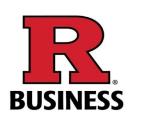

|                                                                                                    | "Next Step" to<br>tion Details"                                                             | Hy Cart (2) | Create Reservation |
|----------------------------------------------------------------------------------------------------|---------------------------------------------------------------------------------------------|-------------|--------------------|
|                                                                                                    | 1 Rooms 2 Services 3 Reservation Details                                                    |             |                    |
| New Booking for Fri Jan 1, 2021                                                                                                    |                                                                                             |             | Next Step          |
| Date & Time                                                                                                    | Selected Rooms 🕜 Attendance & Setup Type                                                    |             |                    |
| Date                                                                                                    | <ul> <li>1WP 1102A (Executive Board Room)</li> <li>100BRR 3095 (Conference Room)</li> </ul> |             |                    |
| Fri 01/01/2021         Image: Contract of the secure of the secure o | Room Search Results                                                                         |             |                    |
| Start Time End Time                                                                                                    | LIST SCHEDULE                                                                               |             |                    |
| 9:00 AM (2) 10:00 AM (2)                                                                                                    | Favorite Ro Find A Room                                                                     | Se          | earch              |
| Create booking in this time zone                                                                                                    | 7 AM 8 9 10 11 12 PM 1 2 3                                                                  | 4           | 5                  |
| Eastern Time V                                                                                                    | Rooms You Can Request                                                                       |             |                    |
| Locations Add/Remove RBS (100RR & 1WP)                                                                                                    | 1 Washington Park (ET) Cap                                                                  | 4           | 5                  |
| _                                                                                                    | • 1WP 1027 18                                                                               |             |                    |
| Search                                                                                                    | • 1WP 1102A (Execu 18                                                                       |             |                    |
| Let Me Search For A Room                                                                                                    | • 1WP 1123 18                                                                               |             |                    |
| I Know What Room I Want                                                                                                    | • 1WP 118 (Berson 98                                                                        |             |                    |

# 12. Complete all required fields represented by asterisk (\*).

| Reservation Details                                      |                       |
|----------------------------------------------------------|-----------------------|
| Event Details                                            |                       |
| Event Name *                                             | Event Type * Meeting  |
| Client Details                                           |                       |
| Client *<br>RUTGERS BUSINESS SCHOOL-NWK ~<br>1st Contact |                       |
| (temporary contact) ~  Ist Contact Name *                |                       |
| 1st Contact undefined *                                  | 1st Contact undefined |
| 1st Contact Email Address *                              |                       |

13. Read and agree to terms and conditions then Click on "Create Reservation"

I have read and agree to the terms and conditions

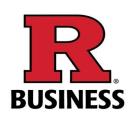

### Help

Your room request has been successfully submitted.Please allow 24 - 48 hours for your request to be acted on.

To check your request status, hit 'My Events'.

If you have any questions or concerns, please contact the RBS Facilities Team at RBS-Facilities@busines.rutgers.edu X

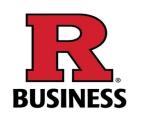

# How to Book a Recurring Series

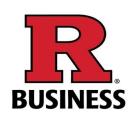

Note : Reservations must be at least 15 minutes out from the time you are making the request!!

### 1. Click on "Recurrence"

| Date & Time                            |          |           |      |  |
|----------------------------------------|----------|-----------|------|--|
| Date                                   |          |           |      |  |
| Fri 01/01/2021                         | Ê        | Recurrenc | e    |  |
| Start Time                             | En       | d Time    |      |  |
| 9:00 AM 🧿                              | 10:00 AM |           |      |  |
| Create booking in this<br>Eastern Time | time zo  | ne        | ~    |  |
| Locations<br>RBS (100RR & 1WP)         |          | Add/Re    | move |  |
|                                        |          | Se        | arch |  |

### 2. Select type of Repeats, Date and Time then click "Apply Recurrence"

| Recurrence                        |                   |           |                  |       |
|-----------------------------------|-------------------|-----------|------------------|-------|
| Repeats                           | Daily ~           | Rei       | move Recurrence  |       |
| Every                             | 1 day(s)          |           |                  |       |
| <ul> <li>Weekdays Only</li> </ul> |                   |           |                  |       |
|                                   |                   |           |                  |       |
| Start Date                        | Fri 01/01/2021    | Ê         |                  |       |
| End Date                          | Sat 01/02/2021    | <b>##</b> | (2 occurrences)  |       |
| ○ End after                       | 1 occurrence(s)   |           |                  |       |
| Start Time                        | End Time          |           |                  |       |
| 9:00 AM                           | <b>2</b> 10:00 AM | 0         |                  |       |
| Create booking in this t          | ime zone          |           |                  |       |
| Eastern Time                      | ~                 |           |                  |       |
|                                   |                   |           | Apply Recurrence | Close |

# 3. Click "Search" for location of room.

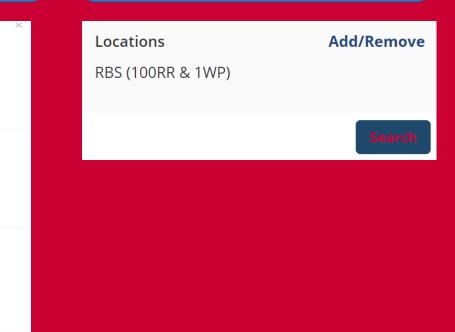

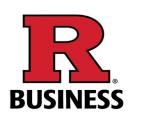

### 4. Click on the Green Plus next to the room you would like. It will then appear at the top as "Selected Rooms"

| × TEST-RBS 😝                                | <b>1</b> Roon               | ns      | 2    | Servic | es | 3 Res | ervation | Details |   |   | 7 | My Cart | ( <b>0</b> ) Cr | eate Resi | ervation |
|---------------------------------------------|-----------------------------|---------|------|--------|----|-------|----------|---------|---|---|---|---------|-----------------|-----------|----------|
| New Booking for Thu Apr 23, 20              | 020                         |         |      |        |    |       |          |         |   |   |   |         |                 | N         | ext Step |
| Date & Time                                 | Selected Rooms              |         |      |        |    |       |          |         |   |   |   |         |                 |           |          |
| Date                                        | Your selected Rooms will ap | opear h | ere. |        |    |       |          |         |   |   |   |         |                 |           |          |
| Thu 04/23/2020                              | Room Search Results         |         |      |        |    |       |          |         |   |   |   |         |                 |           |          |
| Start Time End Time<br>9:00 AM O 10:00 AM O | LIST SCHEDULE               |         |      |        |    |       |          |         |   |   |   |         |                 |           |          |
|                                             | Favorite Rooms              |         |      |        |    |       |          |         |   |   |   | Find A  |                 |           | Search   |
| Create booking in this time zone            |                             |         | 7 AM | 8      | 9  | 10    | 11       | 12 PM   | 1 | 2 | 3 | 4       | 5               | 6         | 7        |
|                                             | Rooms You Can Reque         | est     |      |        |    |       |          |         |   |   |   |         |                 |           |          |
| Locations Add/Remove 1 Washington Park      | 1 Washington Park (ET)      | Cap     | ' AM | 8      | 9  | 10    | 11       | 12 PM   | 1 | 2 | 3 | 4       | 5               | 6         | 7        |
|                                             | 1 Washington Par            | 18      |      |        |    |       |          |         |   |   |   |         |                 |           |          |
| Search                                      | 1 Washington Par            | 18      |      |        |    |       |          |         |   |   |   |         |                 |           |          |
| Let Me Search For A Room                    | 1 Washington Par            | 18      |      |        |    |       |          |         |   |   |   |         |                 |           |          |
| I Know What Room I Want                     | 1 Washington Par            | 10      |      |        |    |       |          |         |   |   |   |         |                 |           |          |
| toom Name                                   | 1 Washington Par            | 116     |      |        |    |       |          |         |   |   |   |         |                 |           |          |
| 4                                           | 1 Washington Par            | 14      |      |        |    |       |          |         |   |   |   |         |                 |           |          |

### 5. Enter the number of attendees and Click "Add Room"

| Attendance & Setup Type                                                                                              | × |
|----------------------------------------------------------------------------------------------------|---|
| To continue, please enter the number of attendees and desired setup type for this Room.<br><b>No. of Attendees *</b> |   |
| Setup Type *                                                                                                    |   |
| Fixed                                                                                                    | ~ |
|                                                                                                    |   |
| Add Room Cance                                                                                                    | ! |

#### Services For Your Reservation

#### **RBS** Catering Info

| Start Time [ET] | End Time [ET]              |            | Service Type          |   |
|-----------------|----------------------------|------------|-----------------------|---|
| 9:00 AM         | 10:00 AM                   | Ø          | (Select Service Type) | ~ |
| 🗌 I have read   | and agree to the terms and | conditions |                       |   |
| RBS Catering    | g Info                     |            |                       | ^ |
| BS IT Support/E | Equipment                  |            |                       |   |
| RBS IT Supp     | ort/Equipment              |            |                       | ^ |

6. Click on "Next Step" to add services

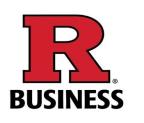

 Click on "Next Step" to add reservation details by completing the required fields represented by asterisk (\*).

| × TEST-RBS 🚯                |                                          | 📜 My Cart (1) | Create Reservation |
|-----------------------------|------------------------------------------|---------------|--------------------|
|                             | 1 Rooms 2 Services 3 Reservation Details |               |                    |
| Reservation Details         |                                          |               |                    |
| Event Details               |                                          |               |                    |
| Event Name *                | Event Type * Meeting                     |               |                    |
| Client Details              |                                          |               |                    |
| Client *                    |                                          |               |                    |
| RUTGERS BUSINESS SCHOOL-NWK |                                          |               |                    |
| 1st Contact                 |                                          |               |                    |
| (temporary contact) ~       |                                          |               |                    |
| 1st Contact Name *          |                                          |               |                    |
| 1st Contact undefined *     | 1st Contact undefined                    |               |                    |
| 1st Contact Email Address * |                                          |               |                    |

8. Read and agree to terms and conditions then Click on "Create Reservation"

### I have read and agree to the terms and conditions

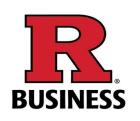

### Help

### Your room request has been successfully submitted.Please allow 24 - 48 hours for your request to be acted on.

X

OK

To check your request status, hit 'My Events'.

If you have any questions or concerns, please contact the RBS Facilities Team at RBS-Facilities@busines.rutgers.edu